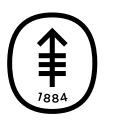

## PATIENT & CAREGIVER EDUCATION

## **How to test your audio, camera, microphone and internet settings before your telemedicine visit**

You don't need to download software. The telemedicine visit will open in a web browser. We recommend using the latest version of Google Chrome, Microsoft Edge, or Safari. You also can use Firefox if you're using a computer for your telemedicine visit, not a mobile device.

## **Test your device before your visit:**

- 1. Click on the link for your appointment. You can use the link we sent in your email, in MyMSK, or by text.
- 2. Log in to your telemedicine visit.
- 3. Test your internet, camera, sound, and speaker. This lets you make sure your care team can see and hear you during your telemedicine visit (see Figure 2).

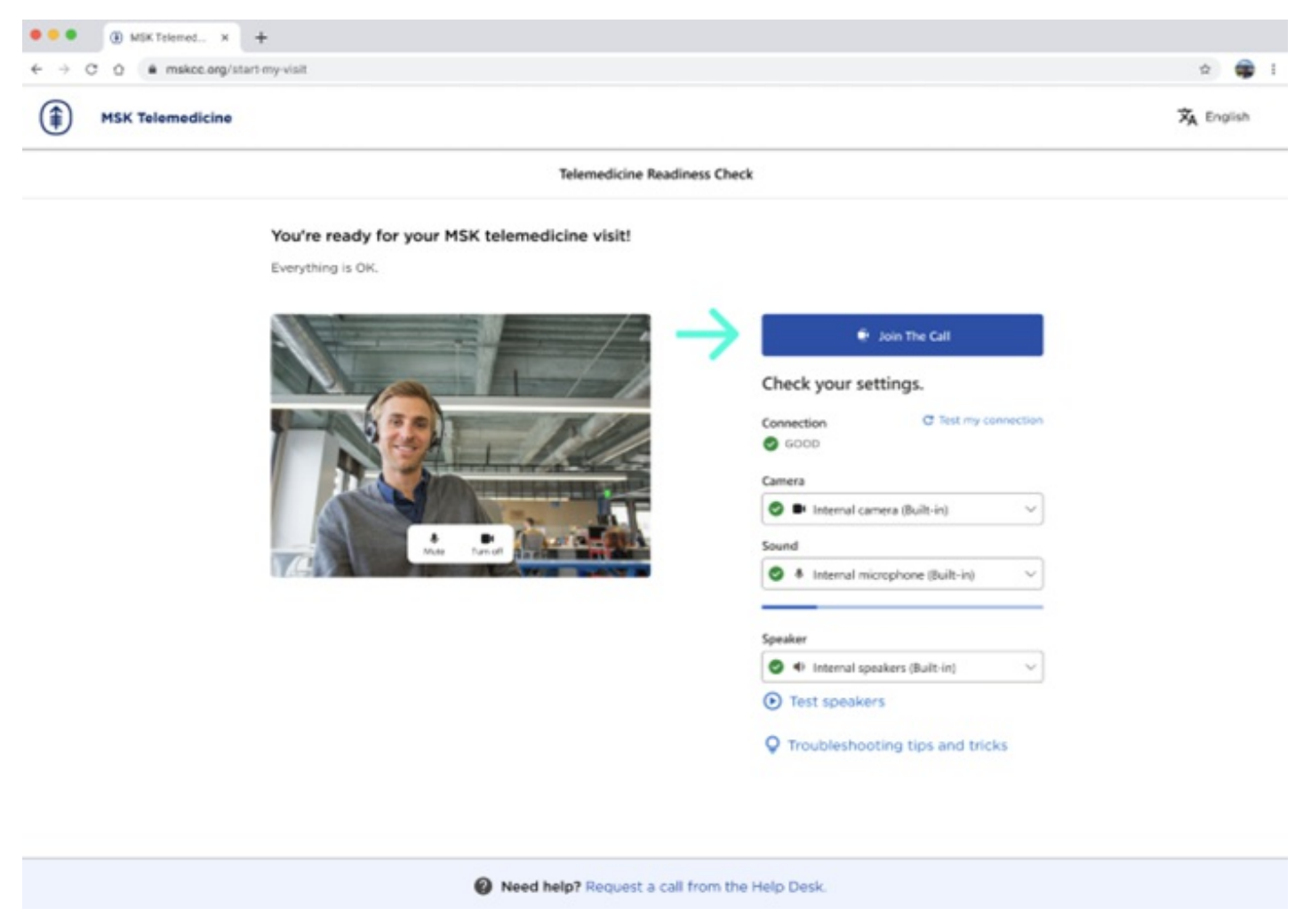

Figure 2. The Join The Call button, after you have tested your device.

If you have questions or concerns, contact your healthcare provider. A member of your care team will answer Monday through Friday from 9 a.m. to 5 p.m. Outside those hours, you can leave a message or talk with another MSK provider. There is always a doctor or nurse on call. If you're not sure how to reach your healthcare provider, call 212-639-2000.

For more resources, visit [www.mskcc.org/pe](https://www.mskcc.org/pe) to search our virtual library.

How to test your audio, camera, microphone and internet settings before your telemedicine visit - Last updated on All rights owned and reserved by Memorial Sloan Kettering Cancer Center